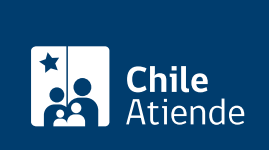

Información proporcionada por Dirección General de Aeronáutica Civil

# Permiso especial de vuelo

Última actualización: 06 enero, 2020

# Descripción

Permite solicitar a la Dirección General de Aeronáutica Civil (DGAC) el permiso para efectuar un vuelo cuando la aeronave no cumple con la totalidad de los requisitos para considerarla aeronavegable, pero se encuentra en condiciones de efectuar un vuelo seguro.

El documento sólo sirve para efectuar un vuelo de traslado (ferry) o mantenimiento.

El trámite se puede realizar durante todo el año en el sitio web y en las oficinas del subdepartamento de aeronavegabilidad o subdepartamento de transporte público de la Dirección General de Aeronáutica Civil (DGAC) .

### ¿A quién está dirigido?

Propietarios, propietarias, operadores u operadoras (explotadoras o explotadores) de aeronaves o Centros de Mantenimiento Aeronáutico (CMA), que cumplan con los requisitos establecidos en el procedimiento aeronáutico [DAP 08 22.](https://www.dgac.gob.cl/normativa/reglamentacion-aeronautica/procedimientos-dap/)

#### ¿Qué necesito para hacer el trámite?

Revise el listado de documentos requeridos disponible en el procecimiento aeronáutico [DAP 08 22](https://www.dgac.gob.cl/normativa/reglamentacion-aeronautica/procedimientos-dap/).

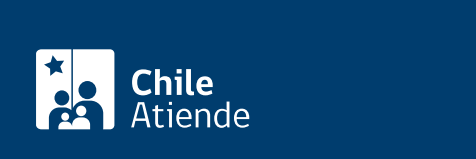

El costo del trámite está contenido en las [tasas y derechos aeronáuticos \(artículo Nº 43\)](https://www.dgac.gob.cl/wp-content/uploads/2019/10/TARIFARIO_4TR-2019.pdf) de la Dirección General de Aeronáutica Civil (DGAC), el que se reajusta trimestralmente.

La tarifa aeronáutica se puede pagar en:

- Efectivo.
- Cheque nominativo y cruzado a nombre de la Dirección General de Aeronáutica Civil, emitido por la persona natural o jurídica que realice el trámite.
- Vale vista a nombre de la Dirección General de Aeronáutica Civil.
- Tarjeta de débito o crédito.

Importante : el monto del cheque o el vale vista debe ser exacto.

# ¿Qué vigencia tiene?

El permiso especial de vuelo tendrá validez sólo en el tramo o ruta especificada, o hasta la fecha u horas de vuelo establecidas en el certificado.

# ¿Cómo y dónde hago el trámite?

En línea:

- 1. Haga clic en "ir al trámite en línea".
- 2. Una vez en el sitio web de la institución, ingrese su nombe de usuario y clave, y haga clic en "login". Si no tiene cuenta, haga clic en "registro en sistema".
- 3. Haga clic en el menú "solicitud certificados" y luego en "permiso especial de vuelo".
- 4. Seleccione la matricula de la aeronave y complete los datos solicitados (motivo, propósito, composición de la tripulación, itinerario previsto, equipamiento, otra restricción, y organización técnica que certifica).
- 5. Haga clic en el botón "enviar y pagar" al final del formulario.
- 6. Como resultado del trámite, habrá solicitado el certificado del permiso especial de vuelo, cuya respuesta dependerá de los antecedentes presentados.

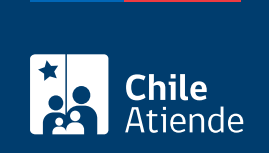

#### En oficina:

- 1. Reúna los antecedentes requeridos.
- 2. Dirijase a:
	- El subdepartamento aeronavegabilidad de la DGAC, ubicado en [Miguel Claro 1314,](https://goo.gl/maps/t8Ts2d5Y3dy) [Providencia](https://goo.gl/maps/t8Ts2d5Y3dy)[. H](https://goo.gl/maps/5aFB9Gt7eSM2)orario de atención: lunes a jueves, de 8:30 a 12:30 y de 13:30 a 17:30; viernes, de 8:30 a 12:30 y de 13:30 a 16:30.
	- El subdepartamento transporte público de la DGAC, ubicado en [Omar Page 2075, Aeropuerto](https://goo.gl/maps/5aFB9Gt7eSM2) [Arturo Merino Benítez, Pudahuel](https://goo.gl/maps/5aFB9Gt7eSM2). Horario de atención: lunes a jueves, de 8:00 a 17:00 horas; viernes de 8:00 a 16:00 horas.
- 3. Explique el motivo de su visita: solicitar un permiso especial de vuelo.
- 4. Entregue los antecedentes requeridos y pague la tarifa.
- 5. Como resultado del trámite, habrá solicitado el certificado del permiso especial de vuelo, cuya respuesta dependerá de los antecedentes presentados.

Link de trámite en línea: <https://test.chileatiende.cl/fichas/4478-permiso-especial-de-vuelo>